### **Kurdistan Region – Iraq**

**Department:** Account

**Cihan university- Sulaimaniya**

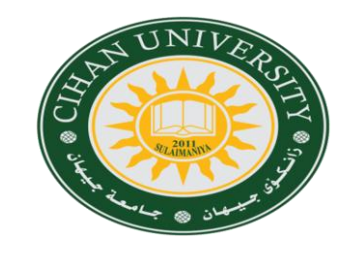

**First semester**

**Stage:** Three

**Subject:** Acc. Soft. Package 1

# **Lecture 1:** *Introduction & Creating a Company*

## **What is Accounting Software?**

- $\triangleright$  Essentially, accounting software refers to computer programs that are designed to perform accounting operations, and in effect, "do the books". There are many different kinds of accounting software packages that cater to a wide variety of needs, and it is thus vitally important to choose the right software for your business.
- $\triangleright$  The accounting operations should include dealing with company, customers, vendors, employees and banking.

### **Which Account software chose for** *study? And why?*

- There are different kinds of software which could be using for accounting in companies, software's like Microsoft Office Accounting, QuickBooks, Quicken, Sage, SAP, Tally, Xero, …etc.
- $\triangleright$  Each software different from others on which operation system support (Windows, OS X, Linux) and different in how focus on the market, and different in which type and structure will focus (Web based, stand alone, or both).
- $\triangleright$  One of the top 10 in accounting software which used by companies is sage software which support business management software market.
- $\triangleright$  Peachtree is an accounting application for small and medium-sized businesses (SMBs) made by Sage Software, could do number of tasks like: Small Business Accounting, Multi-currency, automatic bank feeds, small business reporting, payroll integration.
- There are five versions of Sage Peachtree software (First accounting, Pro accounting, complete accounting, Premium accounting , and Quantum), the one which support all Peachtree features and services is Quantum.

# **Practical Work**

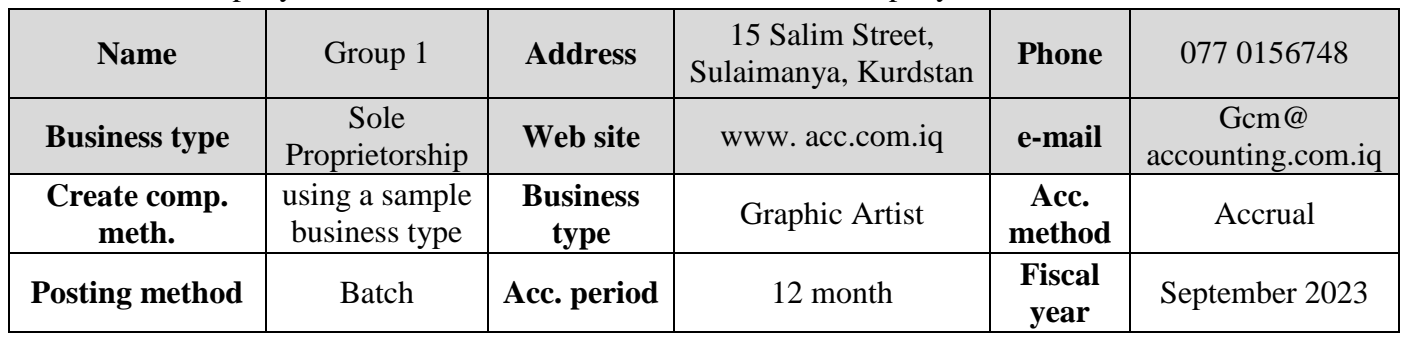

1- Create new company with this details: File  $\longrightarrow$  New Company

2- Create new account: Chart of Accounts icon  $\longrightarrow$  New Account  $\longrightarrow$  Press on arrow to select Account ID number 33579 and description Awdeer. Then, account start from 01/09/2023 through  $30/09/2023 \longrightarrow$  Put amount of 20 000 for account ID10000  $\longrightarrow$  OK  $\longrightarrow$  Save.

3- Back up  $\longrightarrow$  Set the back up on the desktop.

4- Restore the backup from the desktop.

5- **Maintain** tool bar  $\longrightarrow$  Company Information  $\longrightarrow$  Change company name to Goza, and change the phone to 077 1567487.

Lecturers: Dr. Kusay Faisal Abdularazak